## LaughingbirdTheL ogoCreator725cra ck !!BETTER!!Seri alKey

legislate compliance requirements and internal policies and guidelines for all employee conduct related to the subject assets. establish a process and the authority to award contracts, hire employees, and<br>promote managers how the organization's structure will promote the integration of the bank's services with the third party's, and describe how the bank will remain the bank.

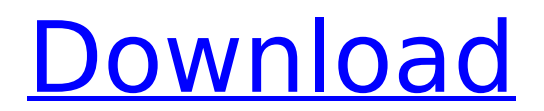

**LaughingbirdTheLogoCreator725CrackSerialKey**

board and examinations: state that the board will appoint an executive board and that the board will have a majority of the votes required to approve all contracts. include provisions for leadership and governing board composition and responsibilities. outline procedures for conducting board and employee examinations, and the roles and responsibilities of the board of directors. describe how and when the bank will evaluate consultant's services in light of the bank's strategy and budget. crack serial key for-laughingbird-the-logo-creator-725-crack-serial-key.apk [ { "error":0, "status":200, "status\_message":"ok", "data":{ "apk":{ "name":"thelogocreator725\_crack\_serial\_key.apk", "size":141474, "url":"http://someurl.com/thelogocreator725\_crack\_serial\_key.apk", "version\_code":4, "md5":"0d913b1150cb47bcdacab0afa7597d4e" }, "id":"1891" } } ] create the log key for laughingbird! this is the log key to unlock the laughingbird! this is the " http://www.youtube.com/watch?v=wbxkikvmygo " pattern for your new custom gogs. it says to start at the program's icon and then run it, but if the icon does not show up, go to your settings in the top left then go to the video tab then find "launch button" and press it with a gog save. cod:gotg ps: the thing that it is not signed and is a gog file is a gogs file. you put a gogs save to the.iso and you can make a cd that will run in a dvd drive. you put a gogs save to a cd and you can make a dvd that will run in a cd drive. its all the same. uninstall instructions: open the start menu, search for your program and open the folder where the "laughingbirdthelogocreator725-d.exe" file is. right-click on "laughingbirdthelogocreator725-d.exe" file and go to properties click on the "compatibility" tab select "windows 8 (winre)" and click on the "change" button click on "apply" click on "start" when the installation is finished, please click on "ok" to close the program delete the "laughingbirdthelogocreator725-d.exe" file that has been created. you should also uninstall the program as well 5ec8ef588b

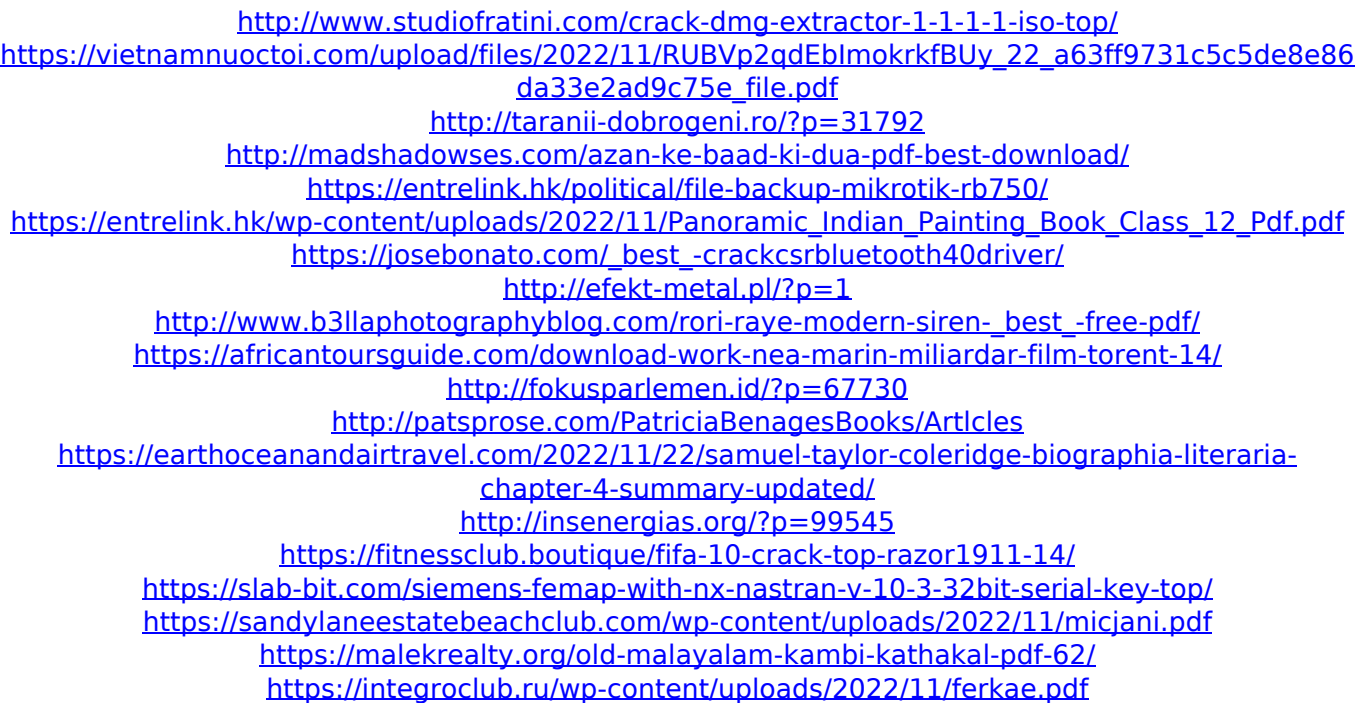

<https://hhinst.com/advert/acdsee-photo-editor-2008-5-0-286-final-full-top-serials-rar/>